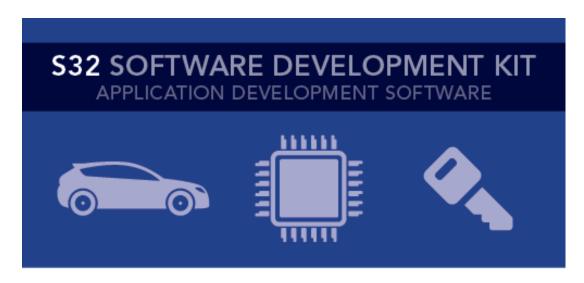

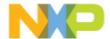

# **S32 SDK Release Notes**Version 3.0.2 RTM

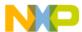

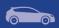

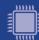

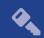

## **Contents**

| 1.  | DESCRIPTION                                | 3  |
|-----|--------------------------------------------|----|
| 2.  | NEW IN THIS RELEASE                        | 4  |
|     | 2.1 New features from RTM 3.0.1            | 4  |
|     | 2.2 List of fixed issues from RTM 3.0.1    | 4  |
| 3.  | SOFTWARE CONTENTS                          | 5  |
|     | 3.1 Drivers                                | 5  |
|     | 3.2 PAL                                    | 5  |
|     | 3.3 Middleware                             | 6  |
|     | 3.4 Libraries                              |    |
|     | 3.5 RTOS                                   | 6  |
| 4.  | DOCUMENTATION                              | 7  |
| 5.  | EXAMPLES                                   | 8  |
| 6.  | SUPPORTED HARDWARE AND COMPATIBLE SOFTWARE | 13 |
|     | 6.1 CPUs                                   | 13 |
|     | 6.2 Boards                                 |    |
|     | 6.3 Compiler and IDE versions              | 13 |
| 7.  | KNOWN ISSUES AND LIMITATIONS               | 14 |
|     | 7.1 Standalone installation                | 14 |
|     | 7.2 Drivers                                | 14 |
|     | 7.3 Examples                               | 16 |
| 8.  | COMPILER OPTIONS                           | 17 |
|     | 8.1 IAR Compiler/Linker/Assembler Options  | 17 |
|     | 8.2 GCC Compiler/Linker/Assembler Options  |    |
|     | 8.3 GHS Compiler/Linker/Assembler Options  |    |
|     | 8.4 DIAB Compiler/Linker/Assembler Options |    |
|     | 8.5 ARMC Compiler/Linker/Assembler Options |    |
| 9.  | ACRONYMS                                   | 24 |
| 10. | VERSION TRACKING                           | 25 |

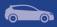

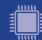

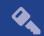

## 1. Description

The S32 Software Development Kit (S32 SDK) is an extensive suite of peripheral abstraction layers, peripheral drivers, RTOS, stacks and middleware designed to simplify and accelerate application development on NXP S32K microcontrollers.

All software included in this release have RTM quality level in terms of features, testing and quality documentation, according to NXP software release criteria. RTM releases contain all planned features implemented and tested. RTM releases are candidates that can be used in production.

This is a service release designated for updating S32K1xx SDK RTM 3.0.0; it should be installed on top of the previous RTM.

This SDK can be used standalone or it can be used with S32 Design Studio IDE (see Supported hardware and compatible software).

Refer to *Product license (License.txt)* for licensing information and *Software content register (SW-Content-Register-S32-SDK.txt)* for the Software contents of this product. The files can be found in the root of the installation directory.

For support and issue reporting use the following ways of contact:

- NXP Support to <a href="https://www.nxp.com/support/support:SUPPORTHOME">https://www.nxp.com/support/support:SUPPORTHOME</a>
- NXP Community https://community.nxp.com/community/s32/s32k

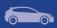

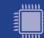

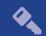

## 2. New in this release

#### 2.1 New features from RTM 3.0.1

SBC\_UJA116x (formerly SBC\_UJA1169)

• Driver now supports UJA1169 as well as both UJA1168 and UJA1168A SBC variants.

Added SBC\_FS45 driver for S32K148 Integrated AMMCLib RTM 1.1.18

#### 2.2 List of fixed issues from RTM 3.0.1

| Component | Issue                                                                                                    |
|-----------|----------------------------------------------------------------------------------------------------|
| examples  | Updated examples doxygen folder name to start with capital letter to be consistent across all platforms.                                                      |
| examples  | Updated FreeRTOS examples for S32K116 and S32K118 with correct value for the EmbSys View.                                                                     |
| examples  | Changed target CPU family was not propagated into the example makefiles                                                                                       |
| rtc       | Fixed the interrupt handler generations for RTC PEx component. Interrupt handlers will not be declared if the user does not set one of the interrupt sources. |

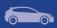

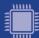

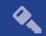

## 3. Software Contents

#### 3.1 Drivers

- ADC
- CMP
- CRC
- CSEc
- DMA
- EIM
- ENET
- ERM
- EWM
- FLASH
- FLASH\_MX25L6433F
- FLEXCAN
- FLEXIO (I2C, SPI, I2S, UART profiles)
- FTM
- LIN
- LPI2C
- LPIT
- LPSPI
- LPTMR
- LPUART
- MCU (Clock Manager, Interrupt Manager, Power Manager)
- MPU
- PINS
- PDB
- PHY\_TJA110x
- QSPI
- RTC
- SAI
- TRGMUX
- WDOG

#### **3.2 PAL**

- ADC
- CAN
- I2C
- I2S
- IC
- MPU
- OC
- PWM
- SECURITY

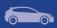

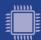

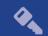

- SPI
- TIMING
- UART
- WDG

#### 3.3 Middleware

- LIN stack provides support for LIN 2.1, LIN 2.2 and J2602 communication protocols
- TCP/IP stack available for S32K148, for more details see TCP/IP stack release notes (in the SDK installation folder)
- SBC drivers provides support for UJA116x, UJA113x and FS45 System Basis Chips

Note: For ISELED and NFC contact your Sales representative or FAE for more information.

#### 3.4 Libraries

- sCST RTM 1.0.0 available for S32K11x
- sCST RTM 1.0.4 available for S32K14x
- AMMCLib RTM 1.1.18 available for S32K1xx

#### **3.5 RTOS**

FreeRTOS version 10.0.1

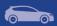

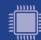

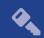

## 4. Documentation

- Quick start guide available in "doc" folder.
- User and integration manual available at "doc\Start\_here.html".
  Driver user manuals available in "doc" folder.

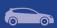

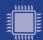

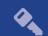

# 5. Examples

| Type            | Name            | Description                                                                                                    |
|-----------------|-----------------|----------------------------------------------------------------------------------------------------|
|                 | adc_hwtrigger   | Uses PDB to trigger an ADC conversion with a configured delay and sends the result to host via LPUART.                                                                                                    |
|                 | adc_pal_example | The application uses ADC PAL to trigger multiple executions of two groups of ADC conversions: first group configured for SW triggering and second group for HW triggering. For each execution of a group of conversions, an average conversion value is computed in SW, and the average value is printed on UART. |
|                 | adc_swtrigger   | Uses software trigger to periodically trigger an ADC conversion and sends the result to host via LPUART.                                                                                                    |
|                 | can_pal         | Shows the usage of the CAN PAL module with Flexible Data Rate                                                                                                    |
|                 | cmp_dac         | Configures the analog comparator to compare the input from the potentiometer with the internal DAC (configured to output half of the reference voltage) and shows the result using the LEDs found on the board.                                                                                                   |
| Drive           | crc_checksum    | The CRC is configured to generate the cyclic redundancy check value using 16 and 32 bits wide result.                                                                                                    |
| Driver examples | csec_keyconfig  | The example demonstrates how to prepare the MCU before using CSEc(Key configuration, flash partitioning).                                                                                                    |
| oles            | edma_transfer   | Demonstrates the following eDMA use cases: single block memory to memory transfer, a loop memory to memory transfer, memory to memory transfer using scatter/gather, LPUART transmission/reception using DMA requests.                                                                                            |
|                 | eim_injection   | The purpose of this demo is to provide the user check able correction of ECC.  Module EIM enable user addition error to RAM (low).  And enable user can use module ERM to read address that user already error to region RAM. User seen RED_LED off when ERM read right address which EIM injected error.         |
|                 | enet_ping       | Shows the usage of a basic ping application using the ENET driver                                                                                                    |
|                 | erm_report      | The purpose of this driver application is to show the user how to use the EWM from the S32K148 using the S32 SDK API. This Example only debug equal Flash This example use module EIM to addition error to RAM and use module ERM to read address and notify interrupt.                                           |

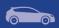

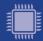

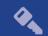

| ewm_interrupt           | Shows the usage of the EWM driver.                                                                                                    |
|-------------------------|----------------------------------------------------------------------------------------------------|
| flash_partitioning      | Writes, verifies and erases data on Flash.                                                                                                    |
| flexio_i2c              | Demonstrates FlexIO I2C emulation. Use one instance of FlexIO and one instance of LPI2C to transfer data on the same board.                                                              |
| flexio_i2s              | Demonstrates FlexIO I2S emulation for both master and slave configurations. Use one instance of FlexIO to instantiate master and slave drivers to transfer data on the same board.       |
| flexio_spi              | Demonstrates FlexIO SPI emulation for both master and slave configurations. Use one instance of FlexIO to instantiate master and slave drivers to transfer data on the same board.       |
| flexio_uart             | Demonstrates FlexIO UART emulation for both TX and RX configurations. Use one instance of FlexIO to instantiate UART transmitter and receiver drivers to transfer data from/to the host. |
| ftm_combined_pwm        | Uses FTM PWM functionality using two combined channels to light two LEDs on the board with opposite pulse width. The light's intensity is increased and decreased periodically.          |
| ftm_periodic_interrupt  | Uses FTM Timer functionality to trigger an interrupt at a given period which toggles a LED.                                                                                              |
| ftm_pwm                 | Uses FTM PWM functionality using a single channel to light a LED on the board. The light's intensity is increased and decreased periodically.                                            |
| ftm_signal_measurement  | Using one FTM instance the example application generates a PWM signal with variable frequency which is measured by another FTM instance configured in signal measurement mode.           |
| i2c_pal                 | Shows the usage of I2C PAL driver in both master and slave configurations using FLEXIO and LPI2C                                                                                         |
| ic_pal                  | Shows the usage of the IC_PAL                                                                                                    |
| lin_master_baremetal    | Shows the usage of LIN driver in master mode.                                                                                                    |
| lin_slave_baremetal     | Shows the usage of LIN driver in slave mode.                                                                                                    |
| lpi2c_master            | Shows the usage of the LPI2C driver in Master configuration                                                                                                    |
| lpi2c_slave             | Shows the usage of the LPI2C driver in Slave configuration                                                                                                    |
| lpit_periodic_interrupt | Shows how to initialize the LPIT to generate an interrupt every 1 s. It is the starting point for any application using LPIT.                                                            |
| lpspi_dma               | The application uses two on board instances of LPSPI, one in master configuration and the other one is slave to communicate data via the SPI bus using DMA.                              |

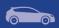

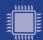

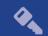

| lpspi_transfer            | Uses one instance of the LPSPI as slave to send Al data to the master LPSPI instance which is on the same board. The master uses data received to feed FlexTimer PWM.                                                                                                    |
|---------------------------|----------------------------------------------------------------------------------------------------|
| lptmr_periodic_interrupt  | Exemplifies to the user how to initialize the LPTIME so that it will generate an interrupt every 1 second. make the interrupt visible a LED is toggled every tin it occurs.                                                                                                  |
| lptmr_pulse_counter       | Shows the LPTIMER pulse count functionality by generating an interrupt every 4 rising edges.                                                                                                    |
| lpuart_echo               | Simple example of a basic echo using LPUART.                                                                                                    |
| mpu_memory_protection     | Configures MPU to protect a memory area and demonstrates that read access is correctly restricted                                                                                                    |
| mpu_pal_memory_protection | The purpose of this demo application is to show you how to configure and use the Memory Protection UPAL                                                                                                    |
| oc_pal                    | Shows the Periodic Event Generation functionality the OC_PAL                                                                                                    |
| pdb_periodic_interrupt    | Configures the Programmable Delay Block to generate an interrupt every 1 second. This example shows the user how to configure the PDB timer for interrupt generation. The PDB is configured to trigg ADC conversions in ADC_HwTrigger_Example.                               |
| phy_autoneg               | Shows the usage of the PHY module with autonegociation                                                                                                    |
| power_mode_switch         | Demonstrates the usage of Power Manager by allowing the user to switch to all power modes available.                                                                                                    |
| qspi_external_flash       | The purpose of this demo is to present the usage of the flash_mx25l6433f (external serial flash) and QS drivers. The flash_mx25l6433f driver allows the application to use an external Macronix MX25L643 serial flash device, using the QuadSPI interface for communication. |
| rtc_alarm                 | Show the frequently used RTC use cases such as generation of an interrupt every second and trigger an alarm.                                                                                                    |
| sai_transfer              | Demonstrates the usage of the SAI module driver                                                                                                    |
| sbc_uja113x               | Show the usage of the SBC UJA113x driver with lo power modes                                                                                                    |
| sbc_uja1169               | Show the usage of the SBC UJA1169 driver with lo power modes                                                                                                    |
| security_pal              | This is an application created to show the generation of rnd and CBC encryption/decryption of a string.                                                                                                    |
| spi_pal                   | The purpose of this application is to show you how use the LPSPI and FLEXIO Interfaces on the S32K144 using the S32 SDK API.                                                                                                    |

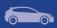

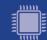

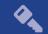

|       |                   | The application uses one board instance of LPSPI in                                                                                                    |
|-------|-------------------|----------------------------------------------------------------------------------------------------|
|       |                   | slave configuration and one board instance of FLEXIO in master configuration to communicate data via the SPI bus using interrupts.                                                                                                    |
|       | timing_pal        | The purpose of this application is to show you how to use the TIMING PAL over LPIT, LPTMR and FTM timers on the S32K144 using the S32 SDK API. The application uses one board instance of LPIT, LPTMR and FTM to periodically toggle 3 leds.                                                                                                    |
|       | trgmux_lpit       | The purpose of this demo application is to show you how to use the Trigger MUX Control of the S32K14x MCU with this SDK.                                                                                                    |
|       | uart_pal_echo     | The purpose of this demo is to show the user how UART PAL works over FLEXIO_UART or LPUART peripherals. The user can choose whether to use FLEXIO_UART or LPUART. The board sends a welcome message to the console with further instructions.                                                                                                    |
|       | wdg_pal_interrupt | The purpose of this driver application is to show the user how to use the WDG PAL from the S32K148 using the S32 SDK API.  The examples uses the SysTick timer from the ARM core to refresh the WDG PAL counter for 30 times.  After this the WDG PAL counter will expire and the CPU will be reset.                                                                                                    |
|       | wdog_interrupt    | Shows the basic usage scenario and configuration for the Watchdog.                                                                                                    |
| De    | adc_low_power     | This demo shows the user how to reduce CPU overhead and power usage by triggering ADC conversions with the LPIT via TRGMUX. The CPU is set in the STOP mode via the Power Manager API, with the wakeup condition being the validity of the ADC conversion result, the latter being a value greater than half of the ADC reference voltage achieved by using the hardware compare functionality. If the condition is met, the value in the form of a graph is sent using LPUART and DMA to further reduce the CPU usage. |
| Demos | anfc              | Shows the integration between Automotive NFC stack and S32SDK                                                                                                    |
|       | flexcan_encrypted | Uses two boards to demonstrate FlexCAN functionality with Flexible Data Rate on. LEDs on a board are toggled depending on the buttons actioned on the other board. Also demonstrates the use of SBC driver to configure the CAN transceiver from EVB board. The application is configured to use CSEc to encrypt the data on security enabled parts.                                                                                                    |
|       | freemaster        | This demo uses the FreeMASTER Run-Time Debugging Tool to visualize ADC                                                                                                    |

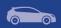

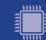

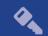

| conversions and allows the user to monitor the ADC sampling rate for different ADC configurations (ADC sampling time and resolution can be controlled through FreeMASTER Variable Watch). The application uses FreeMASTER SCI driver for communication. |
|----------------------------------------------------------------------------------------------------|
| This demo application demonstrates the usage of the SDK with the included FreeRTOS. Uses a software timer to trigger a led and waits for a button interrupt to occur.                                                                                   |
| This is a simple application created to show the basic configuration with S32DS                                                                                                    |
| This is a simple application created to show the basic configuration with IAR Embedded Workbench                                                                                                    |
| kf This is a simple application created to show the basic configuration with makefile for the supported compilers                                                                                                    |
| This demo application shows the usage of LIN stack in master mode.                                                                                                    |
| This demo application shows the usage of LIN stack in slave mode.                                                                                                    |
| Shows the usage of lwIP stack.                                                                                                    |
| Demo application created to demonstrate sCST integration with S32 SDK                                                                                                    |
|                                                                                                    |

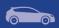

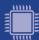

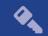

## 6. Supported hardware and compatible software

#### **6.1 CPUs**

- S32K116 32 revision 1.0, maskset 0N96V
- S32K116 48 revision 1.0, maskset 0N96V
- S32K118\_48 revision 1.0, maskset 0N97V
- S32K116 64 revision 1.0, maskset 0N97V
- S32K142 48 revision 1.0, maskset 0N33V
- S32K142\_64 revision 1.0, maskset 0N33V
- S32K142 100 revision 1.0, maskset 0N33V
- S32K144 48 revision 2.1, maskset 0N57U
- S32K144 64 revision 2.1, maskset 0N57U
- S32K144\_100\_LQFP revision 2.1, maskset 0N57U
- S32K144\_100\_BGA revision 2.1, maskset 0N57U
- S32K146\_64 revision 1.0, maskset 0N73V
- S32K146\_100\_LQFP revision 1.0, maskset 0N73V
- S32K146\_100\_BGA revision 1.0, maskset 0N73V
- S32K146\_144 revision 1.0, maskset 0N73V
- S32K148\_100\_LQFP revision 1.0, maskset 0N20V
- S32K148 100 BGA revision 1.0, maskset 0N20V
- S32K148\_144 revision 1.0, maskset 0N20V
- S32K148\_176 revision 1.0, maskset 0N20V

The following processor reference manual has been used to add support:

S32K1XXRM Rev. 9, 09/2018

#### 6.2 Boards

- S32K-MB with mini module S32K144-100LQFP REV X1/X2
- S32K-MB with mini module S32K14xCVD-Q144 REV X3
- S32K-MB with mini module S32K1xxCVD-Q048 REV X1
- S32K-MB with mini module S32K1xxCVD-Q064 REV X2
- S32K144-EVB-Q100 REV X3
- S32K148-EVB-Q144 REV X2
- S32K142-EVB-Q100 REV X1
- S32K146-EVB-Q144 REV X1
- S32K116-EVB-Q048 REV X2
- S32K118-EVB-Q064 REV X2

#### 6.3 Compiler and IDE versions

- GreenHills compiler v. 2017.1.4
- IAR compiler v. 8.11.2
- GCC compiler for ARM v. 6.3.1 20170509
- Wind River Diab Compiler v5.9.6.2
- ARM Compiler 6.6.1 Long Term Maintenance
- S32 Design Studio v2018.R1 IDE

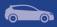

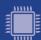

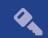

### 7. Known issues and limitations

#### 7.1 Standalone installation

- The installer will automatically append the new SDK path to the S32SDK\_PATH variable. Please make sure that only the desired value is kept, if the variable is used by previous projects.
- Uninstalling the SDK will not remove references to it from S32 Design Studio, this will result in a broken path displayed in Window->Preferences->Processor Expert.
- Custom installation type is not fully supported, keep "All Packages" selection in Choose Components page.

#### 7.2 Drivers

#### **ALL DRIVERS**

 Drivers may not respect the requirements for nesting level and cyclomatic complexity due to an issue in tools.

#### ADC PAL, PDB

 instanceBackToBackEnable not initialized before use in ADC\_ConfigGroup function and in PDB\_DRV\_GetDefaultConfig of the PDB. This can lead to unexpected configuration of the PDB

#### **CPU**

When using DIAB toolchain on S32K11x and the interrupt handlers are overwritten
with INT\_SYS\_InstallHandler, the core will not return from interrupt handlers that are
not calling other functions or writing a global variable. Workaround: Make sure that
all interrupt handlers are performing at least one function call or are writing a global
variable.

#### **CLOCK**

 CLOCK\_SYS\_GetFreq function returns obsolete core clock frequency right after VLPR to HSRUN power mode transition because SCS bitfield from SCG\_CSR register is not immediately updated (workaround: function to be called twice, second call returns correct value).

## **EDMA**

• The naming of the EDMA request for ENET MACO TIMER did not have the same format as the other EDMA requests.

#### **EIM**

 An attempt to invert more than 2 bits in check bit mask or data mask might result in undefined behavior. To avoid this situation, you should invert a maximum of two bits.

#### **ENET**

The wakeup interrupt is not enabled

#### **FlexCAN**

- In CAN-FD mode, the FLEXCAN\_DRV\_GetBitrate function can return wrong values.
- In case of using DMA transfer on RxFIFO avoid initiating another transfer from a callback function installed after DMA complete event

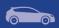

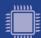

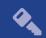

#### FlexIO, SAI

 FlexIO drivers and the SAI driver cannot be simultaneously used in DMA mode due to overlapping DMA requests.

#### FlexIO I2C

- No STOP condition is generated when aborting a transfer due to NACK reception.
- No clock stretching when the application does not provide data fast enough, so Tx underflows and Rx overflows are possible.
- There is a maximum limit of 13 bytes on the size of any transfer.
- The driver does not support multi-master mode. It does not detect arbitration loss condition.
- Due to device limitations, it is not always possible to tell the difference between NACK reception and receiver overflow.

Note: FLEXIO I2C issues described above are caused by Hardware limitations.

#### FlexIO\_SPI

The driver does not support back-to-back transmission mode for CPHA = 1

#### **FTM**

- Module can be used only in one mode (e.g. only PWM, OC). For example, this
  configuration is not possible: 4 channels of FTM0 run in PWM and 4 channels of
  FTM0 run in input capture.
- Complementary channel is not enabled in all configurations for independent channels. The workaround is to use complementary channel only for combined channels.

#### **FreeRTOS**

 The UI configuration does not open method definition when the method is doubleclicked in the method list.

#### LIN. LinStack

- Build will fain when adding LIN or Lin Stack components into a project that uses GHS in S32 Design Studio. Workaround: manually add eDMA component into the project
- LIN master node do not go to sleep mode right after sending sleep command.

#### LinStack

Function Id\_read\_configuration return PIDs instead of ID

#### LPSPI

• When a SPI transfer in slave mode over DMA is initialized with an invalid address for the tx buffer, the driver can never finish the transfer

#### I2C\_PAL, LPI2C

 When (LPI2C|I2C)\_MasterAbortTransfer is called after a transfer operation was started and the address was not sent, the bus may hang. Workaround is to avoid calling the function shortly after a transfer was initiated.

#### LPI2C

- LPI2C\_DRV\_MasterAbortTransferData function can't abort a master receive transfer because the module sees the whole receive as a single operation and will not stop it even if the FIFO is reset.
- Minimum allowed value for HIGH period of the SCL is sometimes violated in standard mode.

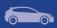

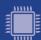

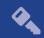

#### **RTC**

• When using LPO clock as input, the user may need to use LPO trimming to obtain the 32kHz frequency needed by RTC module.

#### **SBC**

- SBC\_UJA116x: SBC\_Init function clears all event status registers, so information about device reset cause is lost.
- SBC\_FS45: FS45\_LIN\_SetMode function is not supported for this release. In code
  this function is available, but it is up to the user to enable it by defining
  FS45\_FEATURE\_LIN macro in the driver.

#### Timing\_PAL

• For TIMING\_PAL over FTM, the timer channel 6 and 7 operate incorrectly because the FTM7\_Ch6\_Ch7\_IrqHandler is wrong.

#### 7.3 Examples

- Running the FLASH driver example from the flash will secure the device. To unsecure the MCU a mass erase of the flash needs to be done.
- Redundant code for configuring pins can be found in the examples.
- Hello World project S32K146 cannot be debugged on IAR IDE, since the IDE version supported by the SDK does not support S32K146.
- After partitioning Flash for CSEc operation, using the JLink Flash configuration of any other project will not work anymore.
- Workaround:
- Run csec\_keyconfig example with ERASE\_ALL\_KEYS 0, using PEmicro debug configuration
- Run csec\_keyconfig example with ERASE\_ALL\_KEYS 1, using PEmicro debug configuration
- Example projects for IAR Embedded Workbench use simulator as default debugger. The user has to manually select and configure the debug probe prior to downloading to the target.
- FLASH partitioning example should be run in RAM configuration.
- An internal error may appear upon importing LPUART example for S32K148; clicking the Generate code button once again fixes the error and the example works fine.

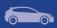

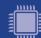

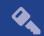

## 8. Compiler options

The example projects are using the first level of optimizations (low optimizations).

For exceptions from the following compiler settings, additional information can be found in the SDK documentation, Build Tools section.

## 8.1 IAR Compiler/Linker/Assembler Options

**Table 8.1 IAR Compiler Options** 

| Option                        | Description                                                   |
|-------------------------------|---------------------------------------------------------------|
| -OI                           | Low optimizations                                             |
| -е                            | Allow IAR extensions                                          |
| cpu=Cortex-M4 /cpu Cortex-M0+ | Selects target processor: Arm Cortex M4 / Arm Cortex M0+      |
| thumb                         | Selects generating code that executes in Thumb state.         |
| fpu VFPv4_sp /fpu none        | Use floating point instructions / Use software floating point |
| debug                         | Include debug information                                     |
| -D <cpu_define></cpu_define>  | Define a preprocessor symbol for MCU                          |
| -warnings_are_errors          | Treat code warnings as errors                                 |

#### **Table 8.2 IAR Assembler Options**

| Option                        | Description                                                   |
|-------------------------------|---------------------------------------------------------------|
| cpu Cortex-M4 /cpu Cortex-M0+ | Selects target processor: Arm Cortex M4 / Arm Cortex M0+      |
| thumb                         | Selects generating code that executes in Thumb state.         |
| fpu VFPv4_sp /fpu none        | Use floating point instructions / Use software floating point |
| -DSTART_FROM_FLASH            | Mandatory when flash target is used                           |

#### **Table 8.3 IAR Linker Options**

| Option                        | Description                                                                          |
|-------------------------------|--------------------------------------------------------------------------------------|
| cpu Cortex-M4 /cpu Cortex-M0+ | Selects target processor: Arm Cortex M4 / Arm Cortex M0+                             |
| thumb                         | Selects generating code that executes in Thumb state.                                |
| fpu VFPv4_sp /fpu none        | Use floating point instructions / Use software floating point                        |
| map <map_file></map_file>     | Produce a linker memory map file                                                     |
| entry Reset_Handler           | Make the symbol Reset_Handler be treated as a root symbol and the start label of the |

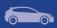

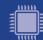

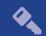

|                                            | application                   |
|--------------------------------------------|-------------------------------|
| config <linker_file.icf></linker_file.icf> | Use the specified linker file |

## 8.2 GCC Compiler/Linker/Assembler Options

## **Table 8.4 GCC Compiler Options**

| Option                                | Description                                                                                        |
|---------------------------------------|----------------------------------------------------------------------------------------------------|
| -mcpu=cortex-m4 / -mcpu=cortex-m0plus | Selects target processor: Arm Cortex M4 / Arm Cortex M0+                                           |
| -mthumb                               | Selects generating code that executes in Thumb state.                                              |
| -01                                   | Optimize                                                                                           |
| -funsigned-char                       | Let the type char be unsigned, like unsigned char                                                  |
| -funsigned-bitfields                  | Bit-fields are signed by default                                                                   |
| -fshort-enums                         | Allocate to an enum type only as many bytes as it needs for the declared range of possible values. |
| -ffunction-sections                   | Place each function into its own section in the output file                                        |
| -fdata-sections                       | Place data item into its own section in the output file                                            |
| -fno-jump-tables                      | Do not use jump tables for switch statements                                                       |
| -std=c99                              | Use C99 standard                                                                                   |
| -g                                    | Generate debug information                                                                         |
| -D <cpu_define></cpu_define>          | Define a preprocessor symbol for MCU                                                               |
| -mfloat-abi=hard / -mfloat-abi=soft   | Use FPU instructions / Use software FP                                                             |
| -mfpu=fpv4-sp-d16                     | Specify the FPU variant (only for S32K14x)                                                         |
| -Wall                                 | Produce warnings about questionable constructs                                                     |
| -Wextra                               | Produce extra warnings that -Wall                                                                  |
| -Wstrict-prototypes                   | Warn if a function is declared or defined without specifying the argument types.                   |
| -pedantic                             | Issue all the warnings demanded by strict ISO C                                                    |
| -Wunused                              | Produce warnings for unused variables                                                              |
| -Werror                               | Treat warnings as errors                                                                           |
| -Wsign-compare                        | Produce warnings when comparing signed type with unsigned type                                     |

## **Table 8.5 GCC Assembler Options**

| Option                                | Description                                              |
|---------------------------------------|----------------------------------------------------------|
| -mcpu=cortex-m4 / -mcpu=cortex-m0plus | Selects target processor: Arm Cortex M4 / Arm Cortex M0+ |
| -mthumb                               | Selects generating code that executes in Thumb state.    |

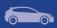

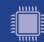

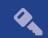

| -mfloat-abi=hard / -mfloat-abi=soft | Use FPU instructions / Use software FP                                           |
|-------------------------------------|----------------------------------------------------------------------------------|
| -mfpu=fpv4-sp-d16                   | Specify the FPU variant (only for S32K14x)                                       |
| -Wall                               | Produce warnings about questionable constructs                                   |
| -Wextra                             | Produce extra warnings that -Wall                                                |
| -Wstrict-prototypes                 | Warn if a function is declared or defined without specifying the argument types. |
| -pedantic                           | Issue all the warnings demanded by strict ISO C                                  |
| -Werror                             | Treat warnings as errors                                                         |
| -x assembler-with-cpp               | Preprocess assembly files                                                        |
| -DSTART_FROM_FLASH                  | Mandatory when flash target is used                                              |

## **Table 8.6 GCC Linker Options**

| Option                                | Description                                                                                      |
|---------------------------------------|--------------------------------------------------------------------------------------------------|
| -mcpu=cortex-m4 / -mcpu=cortex-m0plus | Selects target processor: Arm Cortex M4 / Arm Cortex M0+                                         |
| -mthumb                               | Selects generating code that executes in Thumb state.                                            |
| entry=Reset_Handler                   | Make the symbol Reset_Handler be treated as a root symbol and the start label of the application |
| -T <linker_file.ld></linker_file.ld>  | Use the specified linker file                                                                    |
| -mfloat-abi=hard / -mfloat-abi=soft   | Use FPU instructions / Use software FP                                                           |
| -mfpu=fpv4-sp-d16                     | Specify the FPU variant (only for S32K14x)                                                       |
| -Xlinker –gc-sections                 | Remove unused sections                                                                           |
| -WI, -Map= <map_file></map_file>      | Produce a map file                                                                               |
| -lgcc                                 | Link libgcc                                                                                      |
| -lc                                   | Link C library                                                                                   |
| -lm                                   | Link Math library                                                                                |

## 8.3 GHS Compiler/Linker/Assembler Options

## **Table 8.7 GHS Compiler Options**

| Option                            | Description                                              |
|-----------------------------------|----------------------------------------------------------|
| -cpu=cortexm0plus / -cpu=cortexm4 | Selects target processor: Arm Cortex M4 / Arm Cortex M0+ |
| -thumb                            | Selects generating code that executes in Thumb state.    |
| -fhard / -fsoft                   | Use FPU instructions / Use software FP                   |
| -fpu=vfpv4_d16                    | Specify FPU type (only for S32K14x)                      |
| -c99                              | Use C99 standard                                         |
| gnu_asm                           | Enables GNU extended asm syntax support                  |
| -Ogeneral                         | Optimize                                                 |
| -gdwarf-2                         | Generate DWARF 2.0 debug information                     |

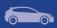

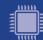

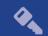

| -G                           | Generate debug information                                                         |
|------------------------------|------------------------------------------------------------------------------------|
| -D <cpu_define></cpu_define> | Define a preprocessor symbol for MCU                                               |
| quit_after_warnings          | Treat warnings as errors                                                           |
| -Wimplicit-int               | Produce warnings if functions are assumed to return int                            |
| -Wshadow                     | Produce warnings if variables are shadowed                                         |
| -Wtrigraphs                  | Produce warnings if trigraphs are detected                                         |
| -Wundef                      | Produce a warning if undefined identifiers are used in #if preprocessor statements |

#### **Table 8.8 GHS Assembler Options**

| Option                            | Description                                              |
|-----------------------------------|----------------------------------------------------------|
| -cpu=cortexm0plus / -cpu=cortexm4 | Selects target processor: Arm Cortex M4 / Arm Cortex M0+ |
| -fhard / -fsoft                   | Use FPU instructions / Use software FP                   |
| -fpu=vfpv4_d16                    | Specify FPU type (only for S32K14x)                      |
| -preprocess_assembly_files        | Preprocess assembly files                                |
| DSTART_FROM_FLASH                 | Mandatory when flash target is used                      |

## **Table 8.9 GHS Linker Options**

| Option                               | Description                                                                                      |
|--------------------------------------|--------------------------------------------------------------------------------------------------|
| -cpu=cortexm0plus / -cpu=cortexm4    | Selects target processor: Arm Cortex M4 / Arm Cortex M0+                                         |
| -thumb                               | Selects generating code that executes in Thumb state.                                            |
| -entry=Reset_Handler                 | Make the symbol Reset_Handler be treated as a root symbol and the start label of the application |
| -T <linker_file.ld></linker_file.ld> | Use the specified linker file                                                                    |
| -map= <map_file></map_file>          | Produce a map file                                                                               |
| -larch                               | Link architecture specific library                                                               |

## 8.4 DIAB Compiler/Linker/Assembler Options

## **Table 8.10 DIAB Compiler Options**

| Option                                | Description                                              |
|---------------------------------------|----------------------------------------------------------|
| -tARMCORTEXM4LV /<br>-tARMCORTEXM0PLS | Selects target processor: Arm Cortex M4 / Arm Cortex M0+ |
| -mthumb                               | Selects generating code that executes in Thumb state.    |
| -Xdialect-c99                         | Use C99 standard                                         |
| -D <cpu_define></cpu_define>          | Define a preprocessor symbol for MCU                     |
| -g                                    | Add debug information to the executable                  |

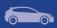

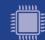

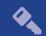

| <b>-</b> O        | Optimize                 |
|-------------------|--------------------------|
| -Xstop-on-warning | Treat warnings as errors |

## **Table 8.11 DIAB Assembler Options**

| Option                                | Description                                              |
|---------------------------------------|----------------------------------------------------------|
| -tARMCORTEXM4LV /<br>-tARMCORTEXM0PLS | Selects target processor: Arm Cortex M4 / Arm Cortex M0+ |
| -mthumb                               | Selects generating code that executes in Thumb state.    |
| -Xpreprocess-assembly                 | Preprocess assembly files                                |
| -DSTART_FROM_FLASH                    | Mandatory when flash target is used                      |

#### **Table 8.12 DIAB Linker Options**

| Option                                | Description                                                                                                    |
|---------------------------------------|----------------------------------------------------------------------------------------------------|
| -tARMCORTEXM4LV /<br>-tARMCORTEXM0PLS | Selects target processor: Arm Cortex M4 / Arm Cortex M0+                                                                  |
| -Xremove-unused-sections              | Removes unused code sections                                                                                              |
| -lc                                   | Link the standard C library to the project in order to support elementary operations that are used by the drivers         |
| -lm                                   | Link the standard math library to the project in order to support elementary math operations that are used by the drivers |
| <li><li>ker_file.dld&gt;</li></li>    | Use the specified linker file                                                                                             |
| -e Reset_Handler                      | Make the symbol Reset_Handler be treated as a root symbol and the start label of the application                          |
| -m6 > <map_file></map_file>           | Produce a linker map                                                                                                    |

## 8.5 ARMC Compiler/Linker/Assembler Options

## **Table 8.13 ARMC Compiler Options**

| Option                           | Description                                                                                        |
|----------------------------------|----------------------------------------------------------------------------------------------------|
| target=arm-arm-none-eabi         | Select arm-none-eabi as target architecture                                                        |
| cpu=cortex-m4 /cpu=cortex-m0plus | Selects target processor: Arm Cortex M4 / Arm Cortex M0+                                           |
| -mthumb                          | Selects generating code that executes in Thumb state.                                              |
| -01                              | Optimize                                                                                           |
| -fshort-enums                    | Allocate to an enum type only as many bytes as it needs for the declared range of possible values. |
| -fdata-sections                  | Place data item into its own section in the output file                                            |
| -std=c99                         | Use C99 standard                                                                                   |

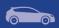

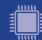

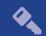

| -g                                  | Generate debug information                                                                                 |
|-------------------------------------|----------------------------------------------------------------------------------------------------|
| -D <cpu_define></cpu_define>        | Define a preprocessor symbol for MCU                                                                       |
| -mfloat-abi=hard / -mfloat-abi=soft | Use FPU instructions / Use software FP                                                                     |
| -pedantic                           | Issue all the warnings demanded by strict ISO C                                                            |
| -Weverything                        | Produce warnings for unused variables                                                                      |
| -Werror                             | Treat warnings as errors                                                                                   |
| -Wno-switch-enum                    | Do not issue warnings for enum values that are not explicitly treated in switch statements                 |
| -Wno-cast-align                     | Do not issue warnings for cast statements that increase the required alignment                             |
| -Wno-cast-qual                      | Do not issue warnings for cast statements that are discarding const qualifier.                             |
| -Wno-covered-switch-default         | Do not issue warnings for "default" switch case being present when all enum values are covered in a switch |
| -Wno-reserved-id-macro              | Do not issue warnings when macros starting with double underscore (e.gIO) are present in the code.         |
| -Wno-padded                         | Do not issue warnings when padding is added.                                                               |

## **Table 8.14 ARMC Assembler Options**

| Option                              | Description                                                                             |
|-------------------------------------|-----------------------------------------------------------------------------------------|
| target=arm-arm-none-eabi            | Select arm-none-eabi as target architecture                                             |
| cpu=cortex-m4 /cpu=cortex-m0plus    | Selects target processor: Arm Cortex M4 / Arm Cortex M0+                                |
| -mfloat-abi=hard / -mfloat-abi=soft | Use FPU instructions / Use software FP                                                  |
| cpreproc                            | Instructs the assembler to call armcc to preprocess the input file before assembling it |
| cpreproc_opts                       | Enables the assembler to pass options to the compiler when using the C preprocessor     |
| -DSTART_FROM_FLASH                  | Mandatory define when flash target is used                                              |

#### **Table 8.15 ARMC Linker Options**

| Option                                   | Description                                                                                      |  |
|------------------------------------------|--------------------------------------------------------------------------------------------------|--|
| target=arm-arm-none-eabi                 | Select arm-none-eabi as target architecture                                                      |  |
| cpu=cortex-m4 /cpu=cortex-m0plus         | Selects target processor: Arm Cortex M4 / Arm Cortex M0+                                         |  |
| entry Reset_Handler                      | Make the symbol Reset_Handler be treated as a root symbol and the start label of the application |  |
| scatter " <scatter_file>"</scatter_file> | Use the specified scatter file                                                                   |  |
| datacompressor off                       | Turn off compression for data sections                                                           |  |
| map                                      | Produce a map file                                                                               |  |
| list= <map_file></map_file>              | Assign a file for the map                                                                        |  |
| symbols                                  | Save the symbol information in the map file                                                      |  |

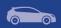

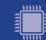

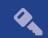

**Note**: The symbol ker\_file> must be replaced with the corresponding path and linker file name per device, memory model and target compiler.

E.g.  $C:WXP\S32\_SDK\platform\devices\S32K144\linker\gcc\S32K144\_64\_flash.ld$  - for S32K144, 64 KB of SRAM and Flash target on GCC.

Symbol <map\_file> shall be replaced with the desired map file name.

Symbol <cpu\_define> shall be replaced with CPU\_S32K144HFT0VLLT for S32K144, CPU\_S32K148 for S32K148, CPU\_S32K142 for S32K142 and CPU\_S32K146 for S32K146.

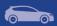

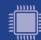

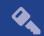

# 9. Acronyms

| Acronym | Description                   |
|---------|-------------------------------|
| EAR     | Early Access Release          |
| JRE     | Java Runtime Environment      |
| EVB     | Evaluation board              |
| PAL     | Peripheral Abstraction Layer  |
| RTOS    | Real Time Operating System    |
| PEx     | Processor Expert Configurator |
| PD      | Peripheral Driver             |
| RTM     | Ready to Manufacture          |
| S32DS   | S32 Design Studio IDE         |
| SDK     | Software Development Kit      |
| SOC     | System-on-Chip                |
| sCST    | Structural Core Self Test     |

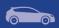

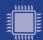

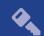

# 10. Version Tracking

| Date<br>(dd-Mmm-YYYY) | Version | Comments                                                                                                    | Author                     |
|-----------------------|---------|----------------------------------------------------------------------------------------------------|----------------------------|
| 30-Oct-2015           | 1.0     | First version for EAR 0.8.0                                                                                                    | Vlad Baragan-<br>Stroe     |
| 18-Dec-2015           | 1.1     | Added patch 1                                                                                                    | Vlad Baragan-<br>Stroe     |
| 01-Apr-2016           | 2.0     | Added drivers, new in release section, updated examples, known limitations for EAR 0.8.1                                                                                                    | Vlad Baragan-<br>Stroe     |
| 27-Oct-2016           | 3.0     | Updated new in this release section, known limitations and examples description for EAR 0.8.2 release. Added "Compiler options" section. Updated header, footer and front page with new logos | Rares Vasile               |
| 21-Dec-2016           | 4.0     | Updated Release Notes for 0.9.0 BETA release                                                                                                    | Rares Vasile               |
| 23-Mar-2017           | 5.0     | Updated Release Notes for 1.0.0 RTM release                                                                                                    | Rares Vasile               |
| 04-May-2017           | 6.0     | Updated Release Notes for 0.8.3 EAR release                                                                                                    | Rares Vasile               |
| 10-May-2017           | 6.1     | Updated Release Notes for 0.8.3 EAR release -<br>Added drivers, new in release section, updated<br>examples, known limitations for EAR 0.8.3                                                  | Cezar Dobromir             |
| 27-Jun-2017           | 7.0     | Updated for EAR 0.8.4 release                                                                                                    | Rares Vasile               |
| 31-Aug-2017           | 8.0     | Updated for EAR 0.8.5 release                                                                                                    | Rares Vasile               |
| 27-Nov-2017           | 9.0     | Updated for EAR 0.8.6 release                                                                                                    | Rares Vasile               |
| 3-May-2018            | 10.0    | Updated for BETA 1.9.0 release                                                                                                    | Rares Vasile               |
| 26-Jun-2018           | 11.0    | Updated for RTM 2.0.0 release                                                                                                    | Rares Vasile               |
| 21-Aug-2018           | 12.0    | Updated for BETA 2.9.0 release                                                                                                    | Rares Vasile               |
| 21-Nov-2018           | 13.0    | Updated for BETA 2.9.2 release                                                                                                    | Vlad Lionte                |
| 21-Feb-2019           | 14.0    | Updated for RTM 3.0.0 release                                                                                                    | Vlad Lionte                |
| 28-Mar-2019           | 14.1    | Updated for RTM 3.0.1 service release                                                                                                    | Vlad Lionte                |
| 11-Oct-2019           | 14.2    | Updated for RTM 3.0.2 service release                                                                                                    | Ovidiu-Marius<br>Alexandru |